# УДК 004

ż

## **Разведочный анализ данных о прогнозировании энергопотребления**

*Матвеева Алёна Сергеевна*

*Приамурский государственный университет имени Шолом-Алейхема Студент*

## **Аннотация**

Целью исследования является построение нескольких моделей регрессии по данным прогнозирования энергопотребления. Для реализации использовалась свободно распространяемая платформа Google Colab. Данное исследование может быть использовано методическим пособием в учебной деятельности. **Ключевые слова:** Python, модель, таблица.

## **Exploratory analysis of energy consumption forecasting data**

*Matveeva Alyona Sergeevna Sholom-Aleichem Priamursky State University Student*

## **Abstract**

The aim of the study is to build several regression models based on energy consumption forecasting data. The freely distributed Google Scholar platform was used for implementation. This study can be used as a methodological guide in educational activities.

**Keywords:** Python, model, table.

## **1 Введение**

## **1.1 Актуальность**

Актуальностью данной темы заключается в широком использовании и представлении информации.Путем построения нескольких моделей регрессии можно сравнить их производительность и выбрать наиболее точную модель для предсказания значений. Это может привести к улучшению точности предсказаний и более надежным результатам. А также построение нескольких моделей позволяет обнаружить выбросы и аномалии в данных. Разные модели могут реагировать по-разному на выбросы, и анализ результатов нескольких моделей может помочь выявить аномалии и принять соответствующие меры, такие как исключение выбросов из анализа или проведение дополнительных исследований.

## **1.2 Обзор исследований**

В статье Г.С. Осипов и Н.С. Вашакидзе привели пример синтеза нейросетевой модели регрессии-авторегрессии для решения задачи прогнозирования [2]. Н.Б. Паклин, В.И. Орешков в статье приведен обзор бизнес-аналитике [3]. А также в статье О.В. Кудринской рассматриваются

возможности языка Python и популярные библиотеки, позволяющие визуализировать данные [4]. Е.В. Вишнякова, Е.В.Иванова, С.М.Камалов, Ю.А.Колодяжная, Л.Ф. Хамидуллина в своей статье проводят анализ нечеткой линейной регрессия в задачах оценки [5].В англоязычной статье R. Aurachman рассматривает визуализацию данных с использованием программирования python [6].

#### **1.3 Цель исследования**

Целью исследования является построение нескольких моделей регрессии по данным прогнозирования энергопотребления.

#### **2 Материалы и методы**

В данном исследовании используется платформа Google Colab для написания кода на языке программировании Python. Материалы с данными можно скачать по ссылке [1].

Для построения и оценки моделей использованы следующие методы:

Линейная регрессия: Простая модель, позволяющая оценить линейные отношения между признаками и целевой переменной.

Случайный лес: Ансамблевая модель, объединяющая несколько деревьев решений для повышения обобщающей способности.

XGBoost: Эффективный алгоритм градиентного бустинга, придающий больший вес ошибкам предыдущих моделей.

Дерево решений: Нелинейная модель, способная улавливать сложные зависимости в данных.

## **3 Результаты**

Для данной статье подключим библиотеки и создадим модели «Линейная регрессия» и «Случайный лес», а также объект StandardScaler для предварительной обработки признаков:

```
import pandas as pd
import numpy as np
import matplotlib.pyplot as plt
import seaborn as sns
from sklearn.ensemble import RandomForestRegressor
from sklearn.linear model import LinearRegression
from sklearn.preprocessing import StandardScaler
from sklearn.model selection import train test split
forest = RandomForestRegressor()
lr = LinearRegression()
scalardscale = StandardScaler()
```
Загружаем файл для работы с данными и отображаем таблицу первые 5 строк (рис. 1):

```
df = pd.read.csv('Energy consumption.csv')df.head()
```
#### Постулат. 2024. №1 ISSN 2414-4487

ż

|                         |                            | Timestamp Temperature |                      |             |    |            |     |           |                    |     | Humidity SquareFootage Occupancy HVACUsage LightingUsage RenewableEnergy DayOfWeek Holiday EnergyConsumption |
|-------------------------|----------------------------|-----------------------|----------------------|-------------|----|------------|-----|-----------|--------------------|-----|----------------------------------------------------------------------------------------------------|
| o                       | 2022-01-<br>01<br>00:00:00 |                       | 25 139433 43 43 1581 | 1565 693999 | 5  | On         | Off | 2.774699  | Monday             | No. | 75.364373                                                                                                    |
| л                       | 2022-01-<br>01<br>01:00:00 |                       | 27.731651 54.225919  | 1411.064918 |    | <b>On</b>  | On  | 21.831384 | Saturday           | No: | 83.401855                                                                                                    |
| $\overline{2}$          | 2022-01-<br>04<br>02:00:00 |                       | 28.704277 58.907658  | 1755.715009 | -2 | <b>Off</b> | Off | 6.764672  | Sunday             | No  | 78 270 888                                                                                                   |
| $\overline{\mathbf{3}}$ | 2022-01-<br>01<br>03:00:00 |                       | 20 080469 50 371637  | 1452.316318 | M. | Off        | On  |           | 8.623447 Wednesday | No. | 56,519850                                                                                                    |
|                         | 2022-01-<br>01<br>04:00:00 |                       | 23.097359 51.401421  | 1094 130359 | 3  | Cn         | Off | 3.071969  | Friday             | No. | 70 811732                                                                                                    |

Рисунок 1 – Отображение таблицы «df»

Выводим информация о структуре данных в «df» и основные статистические показатели (рис. 2):

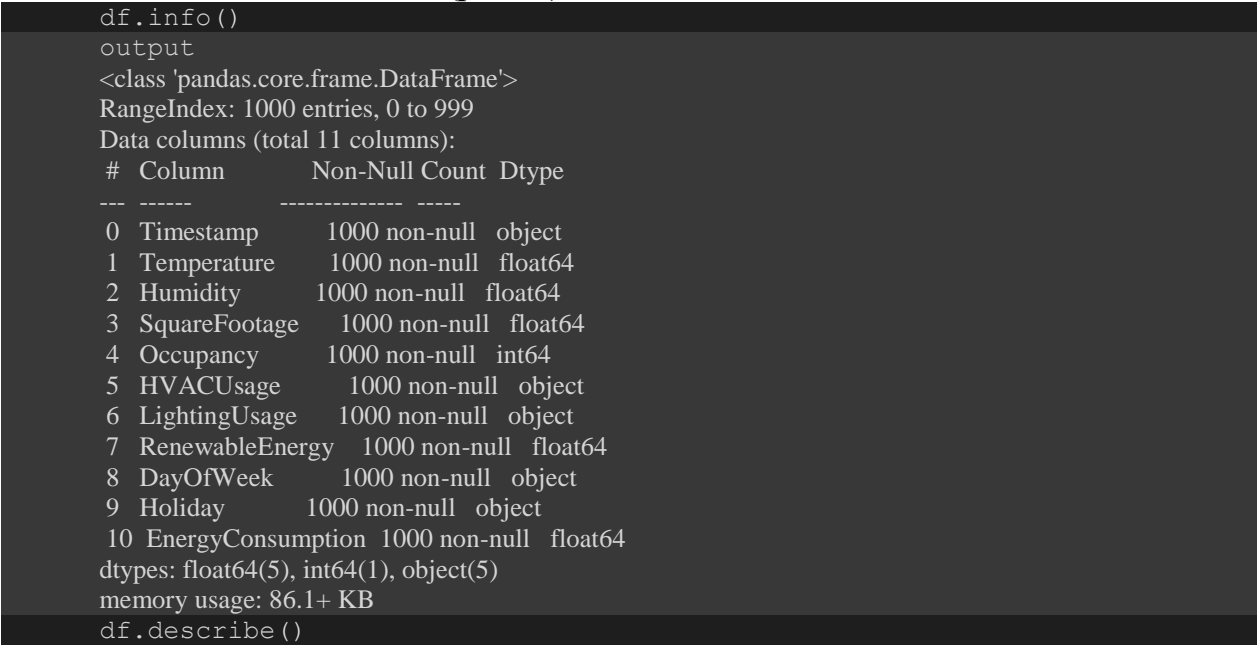

|       | <b>Temperature</b> | Humidity    | <b>SquareFootage</b> | <b>Occupancy</b> | RenewableEnergy | EnergyConsumption |
|-------|--------------------|-------------|----------------------|------------------|-----------------|-------------------|
| count | 1000.000000        | 1000.000000 | 1000.000000          | 1000.000000      | 1000.000000     | 1000.000000       |
| mean  | 24.982026          | 45 39 5412  | 1500.052488          | 4.581000         | 15.132813       | 77.055873         |
| std   | 2.836850           | 8.518905    | 288.418873           | 2.865598         | 8.745917        | 8.144112          |
| min   | 20 007565          | 30.015975   | 1000 512661          | 0.000000         | 0.006642        | 53.263278         |
| 25%   | 22.645070          | 38 297722   | 1247 108548          | 2.000000         | 7.628385        | 71.544690         |
| 50%   | 24.751637          | 45.972116   | 1507.967426          | 5.000000         | 15.072296       | 76.943696         |
| 75%   | 27 418174          | 52 420066   | 1740.340165          | 7.000000         | 22.884064       | 82.921742         |
| max   | 29.998671          | 59.969085   | 1999.982252          | 9.000000         | 29.965327       | 99 2011 20        |

Рисунок 2 – Основные статистические показатели

Создаем график с ящиками для визуализации распределения данных по различным признакам (рис. 3):

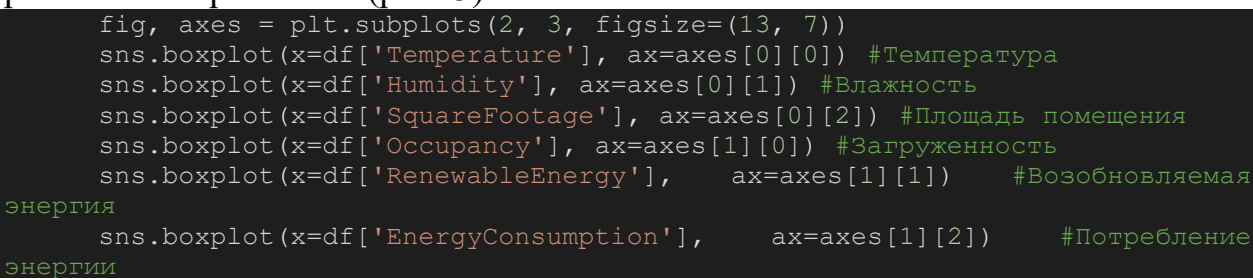

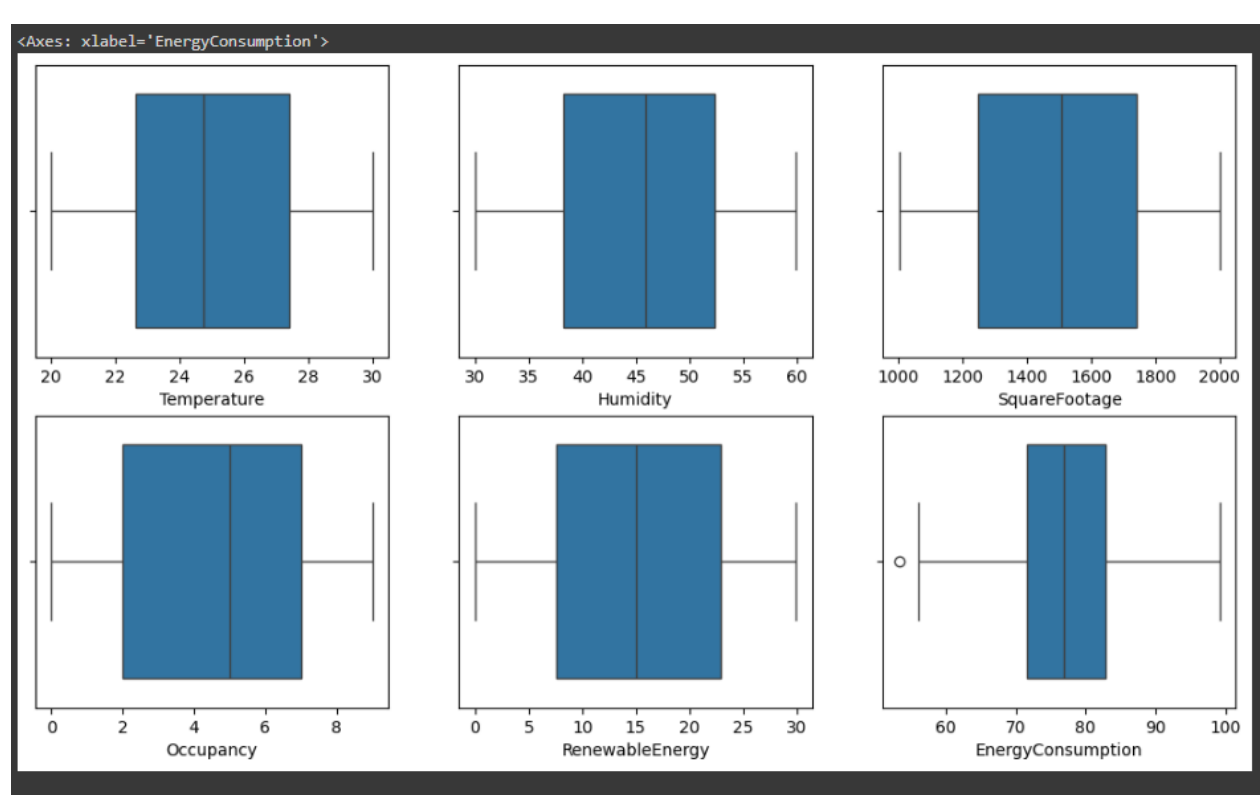

Рисунок 3 – График с ящиками

Определяем функцию total\_outliers для подсчета выбросов в столбце EnergyConsumption:

```
def total outliers(column):
          column df = pd.DataFrame(column)
          q1 = \overline{\text{column}}.\text{quantile}(0.25)q3 = column.quantile(0.75)IQR = q3 - q1outliers1 = column df[(column df (q1-1.5*IQR))
(column df>(q3+1.5*IQR))]
          hasil = outliers1.count()
          return hasil
      total outliers(df['EnergyConsumption'])
EnergyConsumption 1
dtype: int64
```
Выполняем удаление строк с минимальным значением «EnergyConsumption» и столбца «Timestamp» из «df»:

```
df.drop(df[df['EnergyConsumption']
df['EnergyConsumption'].min()].index, axis=0, inplace=True)
      df.drop(['Timestamp'], axis=1, inplace=True)
```
Производится преобразование категориальных признаков в числовые с помощью метода get\_dummies:

 $df = pd.get$  dummies(df).astype(int)

Создаем модель для предсказания значения «EnergyConsumption» на основе остальных признаков. Данные разделяем на обучающую и тестовую выборки, масштабируем с использованием «StandardScaler»:

```
X = df.drop('EnergyConsumption', axis=1)y = df['EnergyConsumption']
     X train, X test, y train, y test = train test split(X, y, test size =
0.2)
     X train s = scalar.fit transform(X train)X test s = scalar.fit transform(X test)lr.fit(X_train, y_train)
     Обучаем модель LinearRegression и вычисляем коэффициент
```
детерминации на тестовой выборке:

```
lr score = lr.score(X test, y test)print(lr_score)
output
0.5495966243016259
```
Вычисляем среднеквадратичную ошибку для модели LinearRegression:

```
from sklearn.metrics import mean squared error
y pred = lr.predict(X test)Ir mse = mean squared error(y test, y pred)
print(lr_mse)
output
26.590193849079498
```
Обучаем модель RandomForestRegressor и вычисляем коэффициент детерминации на тестовой выборке:

```
forest.fit(X_train, y_train)
forest score = forest.score(X test, y test)
print(forest_score)
output
0.5145258687860371
```
Вычисляем среднеквадратичную ошибку для модели

RandomForestRegressor:

```
yf pred = forest.predict(X test)
forest mse = mean squared error(y test, yf pred)
print(forest_mse)
output
28.660645000000002
```
Производим поиск оптимальных параметров модели RandomForestRegressor с использованием GridSearchCV:

```
from sklearn.model selection import GridSearchCV
```

```
param grid = \sqrt{ }\overline{n} estimators': [600],
    'max depth':[12],
    'min_samples_split':[6],
    'max features': ['sqrt'] }
grid search = GridSearchCV(forest, param grid, cv=5,
                            scoring='neg mean squared error',
                            return train score=True)
grid_search.fit(X_train, y_train)
```
Выводим лучшую модель и ее коэффициент детерминации на тестовой выборке:

```
grid search.best estimator
grid search.best estimator .score(X test, y test)
output
```
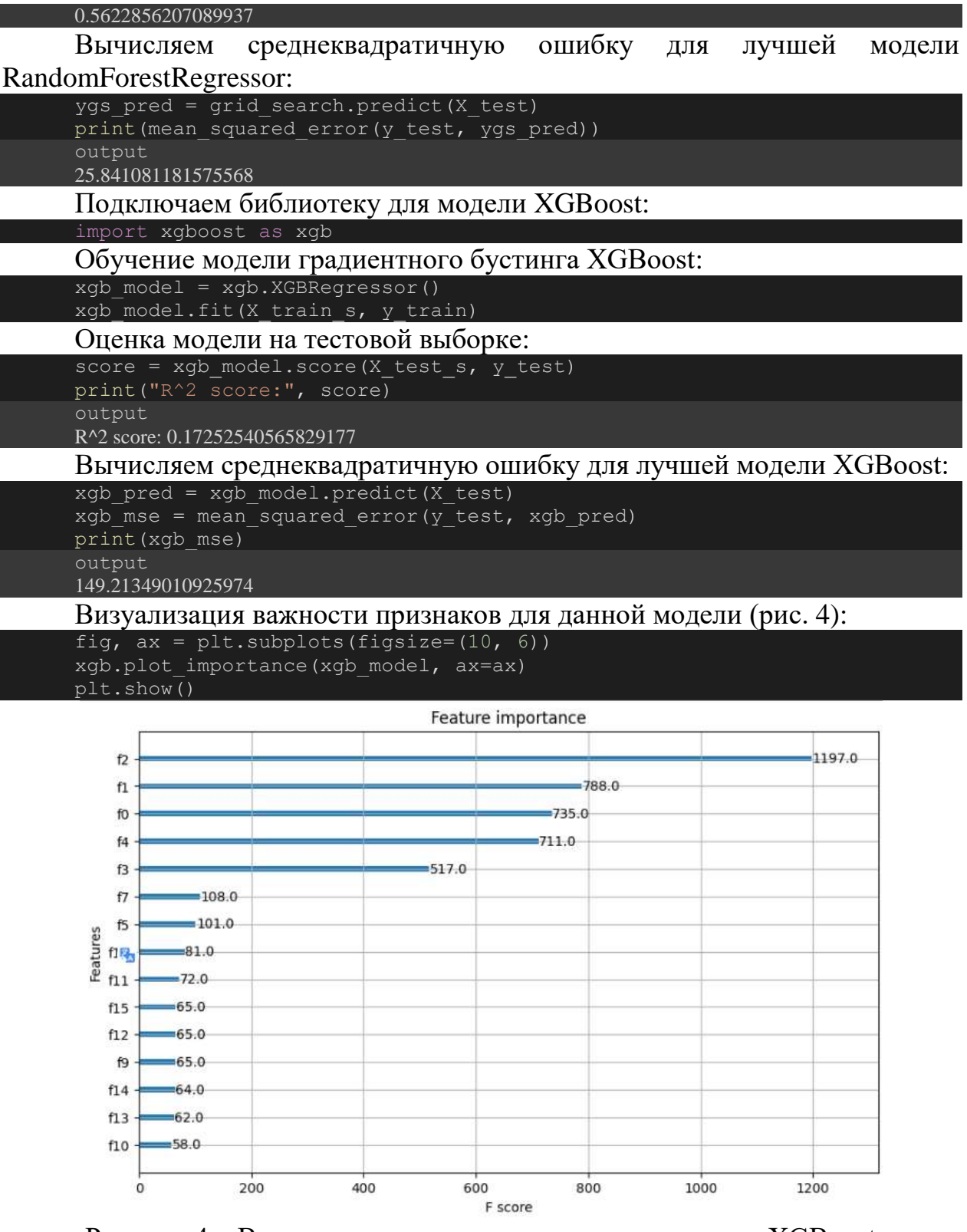

Рисунок 4 – Визуализация важности признаков модели XGBoost

Визуализация важности признаков, полученная с помощью функции xgb.plot importance, показывает, насколько каждый признак внес вклад в прогнозирование целевой переменной (в данном случае - потребление энергии).

На графике признаки представлены по оси Y, а их важность (значение) по оси X. Чем выше значение важности, тем больший вклад вносит соответствующий признак в предсказание модели.

В данном коде признаки были закодированы с помощью метода «One-Hot Encoding», поэтому каждый признак представлен в виде нескольких столбцов (бинарные переменные). Важность каждого признака рассчитывается как сумма важностей всех его бинарных переменных.

Визуализация важности признаков позволяет определить наиболее значимые признаки, которые оказывают наибольшее влияние на прогнозирование потребления энергии. Это может быть полезной информацией для понимания данных и оптимизации модели.

Подключение библиотеки для модели DecisionTreeRegressor:

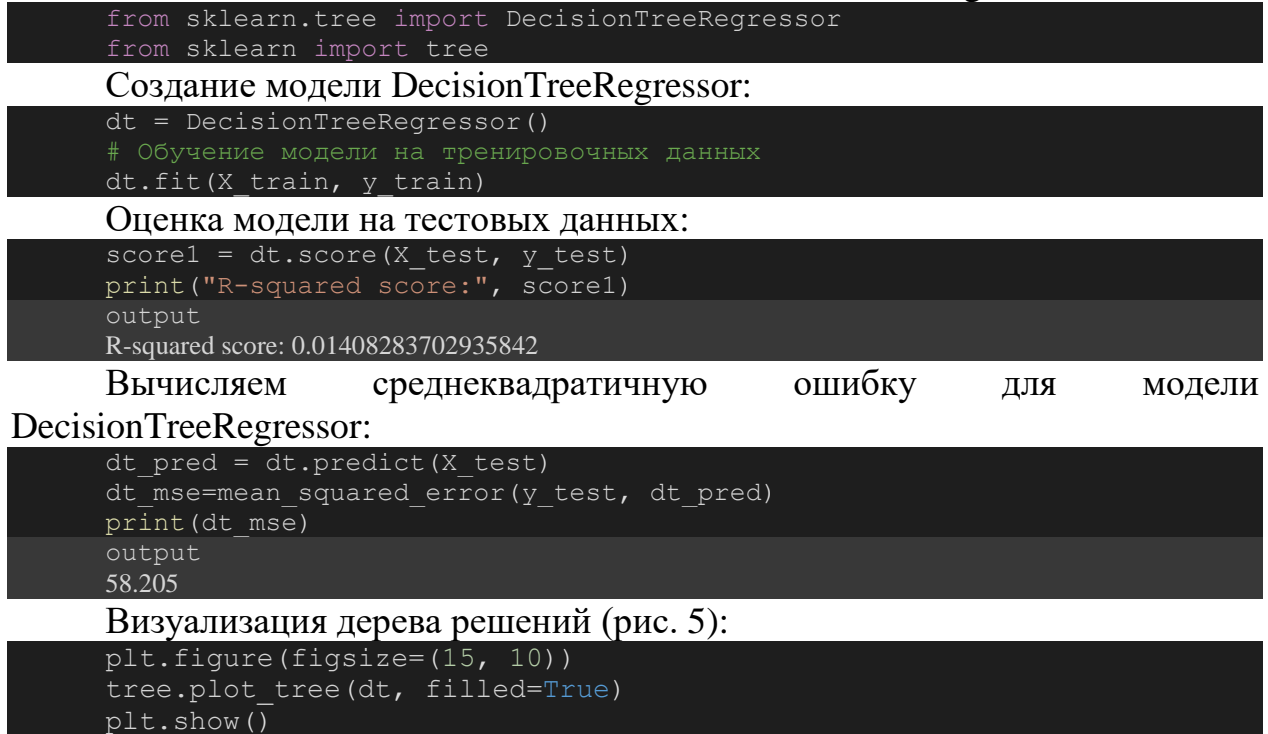

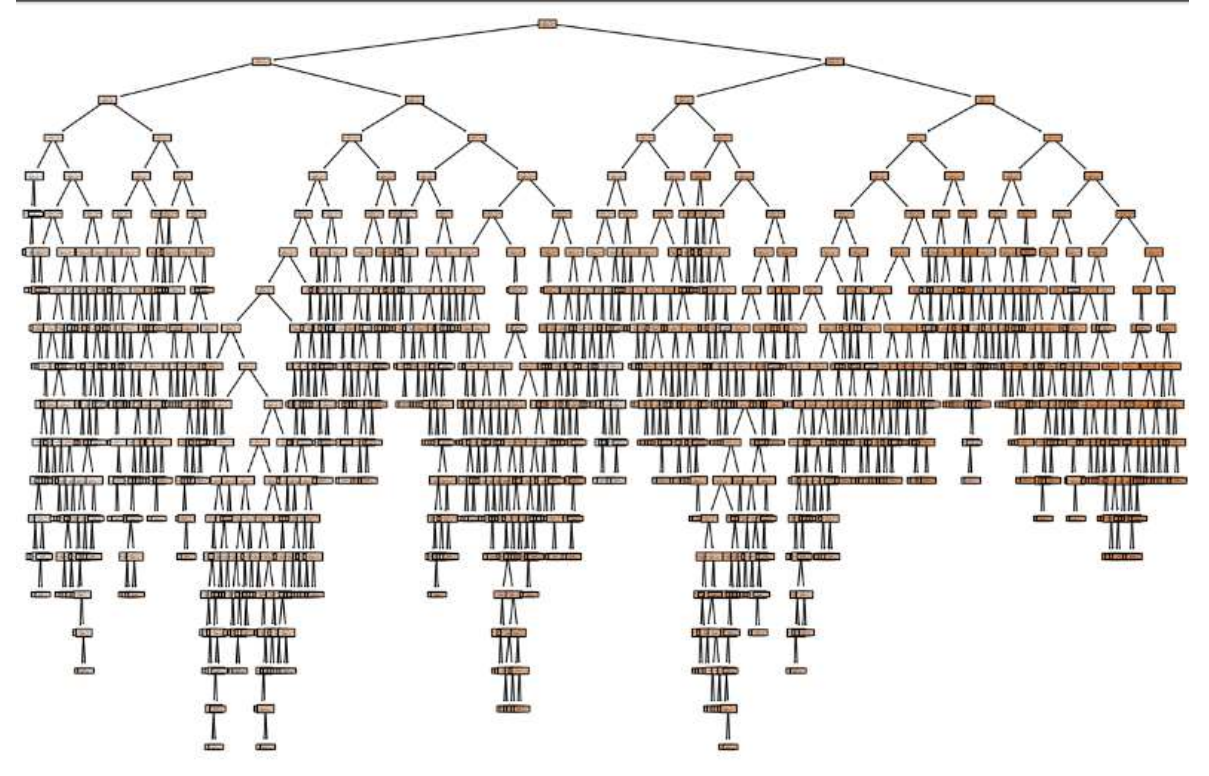

Рисунок 5 – Визуализация дерева решений

Визуализация дерева решений представляет собой графическое представление структуры дерева, где каждый узел представляет собой разделение данных на основе определенного признака, а каждое листовое (терминальное) значение представляет прогнозируемый результат или значение целевой переменной.

На визуализации дерева решений можно увидеть следующие элементы:

Узлы (ноды): Каждый узел представляет собой разделение данных на основе определенного признака. Узлы имеют условия, по которым данные разделяются на две или более ветви.

Ветви: Каждая ветвь представляет собой возможное значение признака, по которому происходит разделение данных.

Листовые (терминальные) узлы: Листовые узлы представляют собой конечные значения или прогнозы для целевой переменной. Они не имеют дальнейших ветвей или разделений. Визуализация дерева решений полезна для понимания того, как модель принимает решения на основе признаков и какие признаки наиболее важны для прогнозирования целевой переменной. Она также может помочь в идентификации переобучения или недообучения модели.

Создание таблицы для сравнения полученных данных:

```
data = \{'Модель': ['LinearRegression', 'RandomForestRegressor', 'XGBoost',
'DecisionTreeRegressor'],
          'Коэффициент детерминации': [lr_score, forest_score, score, score1],
         'Среднеквадратичная ошибка': [lr_mse, forest_mse, xgb_mse, dt_mse] }
     df1 = pd.DataFrame(data)# Вывод таблицы
```
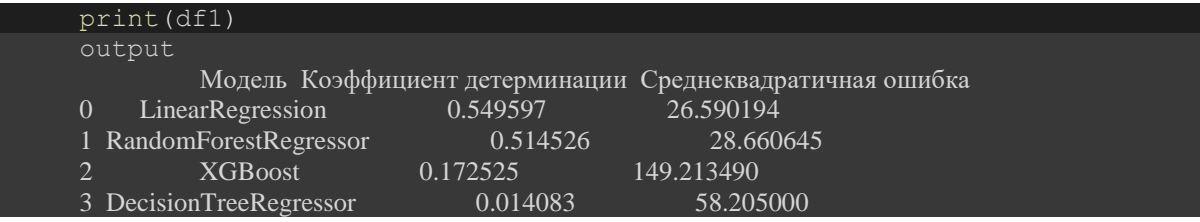

Исходя из таблицы, модель LinearRegression имеет наилучший коэффициент детерминации (0.549597), что говорит о лучшей предсказательной способности этой модели по сравнению с другими моделями. Кроме того, у LinearRegression также наименьшая среднеквадратичная ошибка (26.590194), что указывает на более точные предсказания этой модели.

### **4 Выводы**

Таким образом, в данной статье был рассмотрен процесс построение нескольких моделей регрессии: «Линейная регрессия», «Случайный лес», «XGBoost» и «Дерево решений» по данным прогнозирования энергопотребления. Исходя из таблицы сравнений моделей, лучшей предсказательной способности модели была «Линейная регрессия». Данное исследование может быть использовано методическим пособием в учебной деятельности.

## **Библиографический список**

- 1. Данные URL: https://drive.google.com/drive/folders/1B7yVoYWqR28rfmHLVEF5x0IglSKnt2V?usp=sharing
- 2. Осипов Г.С., Вашакидзе Н.С. Построение нейросетевых моделей типа «регрессия-авторегрессия» на основе аналитической платформы Deductor // Постулат. 2017. №8. С. 17.
- 3. Паклин Н.Б., Орешков В.И. Бизнес-аналитика: от данных к знаниям. СПб.: Питер, 2013. 704 с.
- 4. Кудринская О.В. Визуализация данных с использованием возможностей языка python // Сборник научных статей ежегодной научно-практической конференции. 2021. С. 176-180.
- 5. Вишнякова Е.В., Иванова Е.В., Камалов С.М., Колодяжная Ю.А., Хамидуллина Л.Ф. Нечеткая линейная регрессия в задачах оценки//Научные записки молодых исследователей. 2015. № 5. С. 14–29.
- 6. Aurachman R. Visualization of google mobility data for provinces in Indonesia using seaborn python programming package //Journal of Physics: Conference Series. IOP Publishing, 2021. T. 1833. №. 1. C. 012002.